Open Brewbar

Turn on Bluetooth in iPad.

Bluetooth On

Open Acaia Brewbar App or download in the App Store.

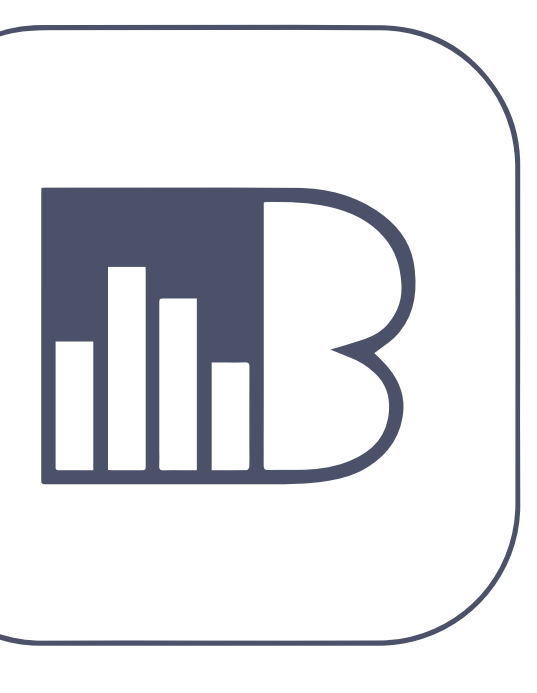

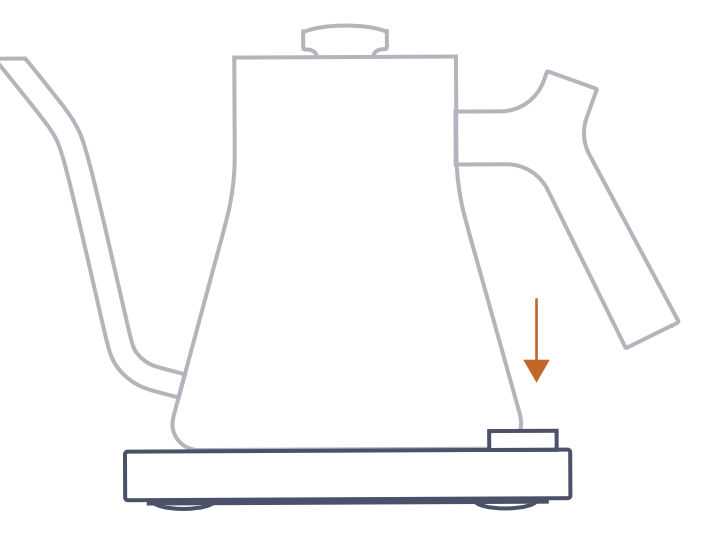

Push the main button to turn on your kettle.

Turn On EKG+

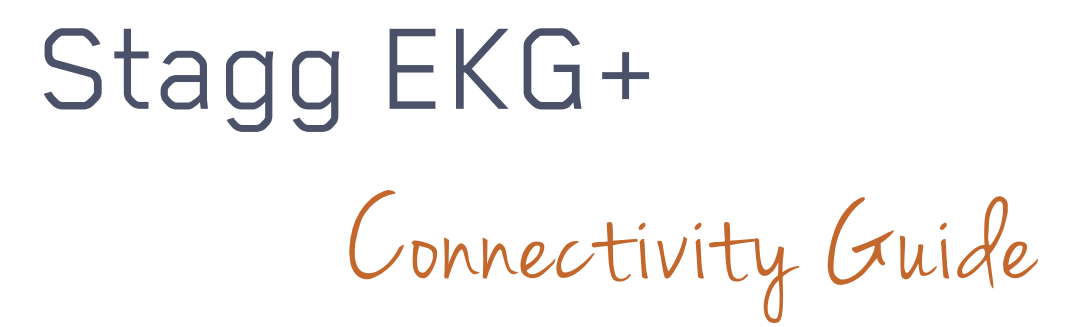

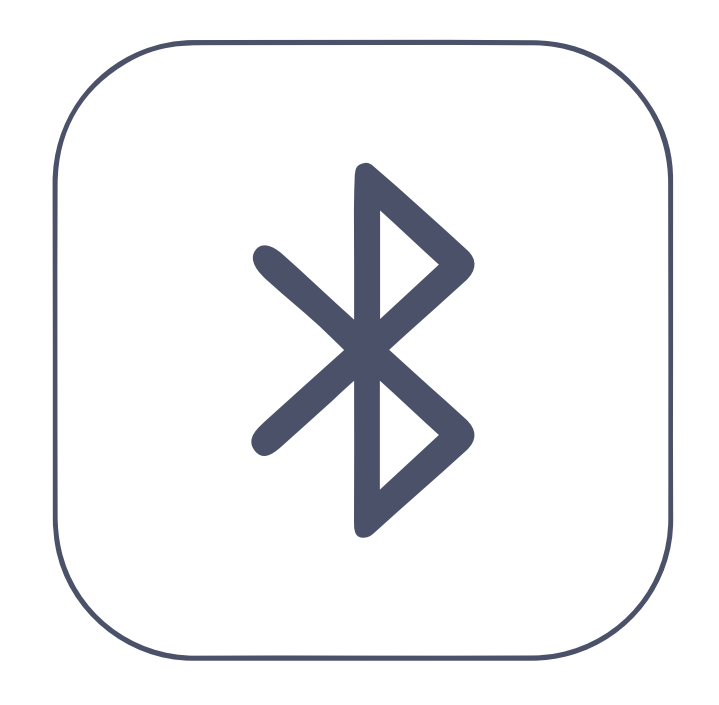

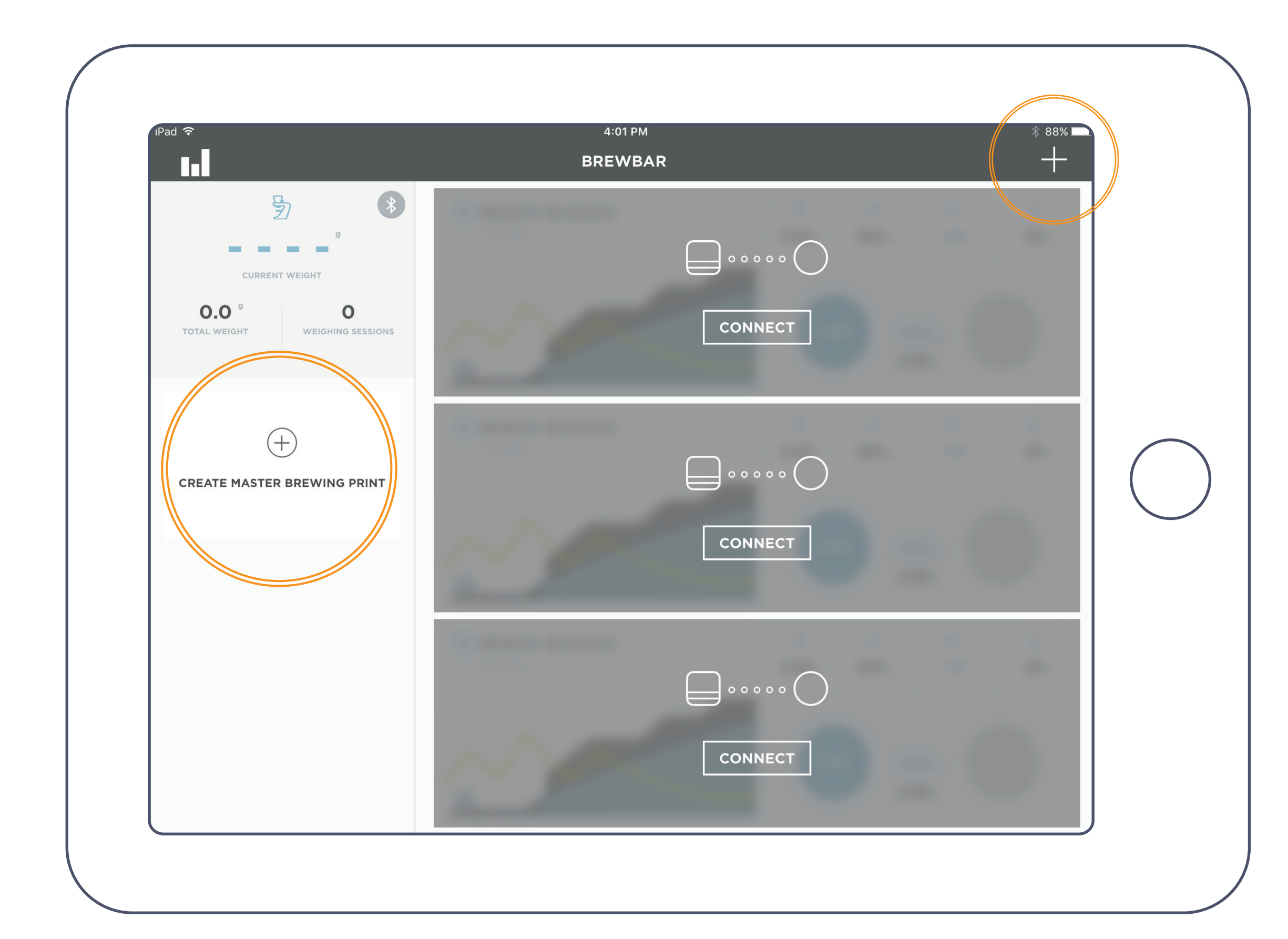

To find the kettle control screen, orthing the kettle control screen,<br>press the + above "Create master press tne + apove ureate master<br>brewing print" or the + on the top right corner.

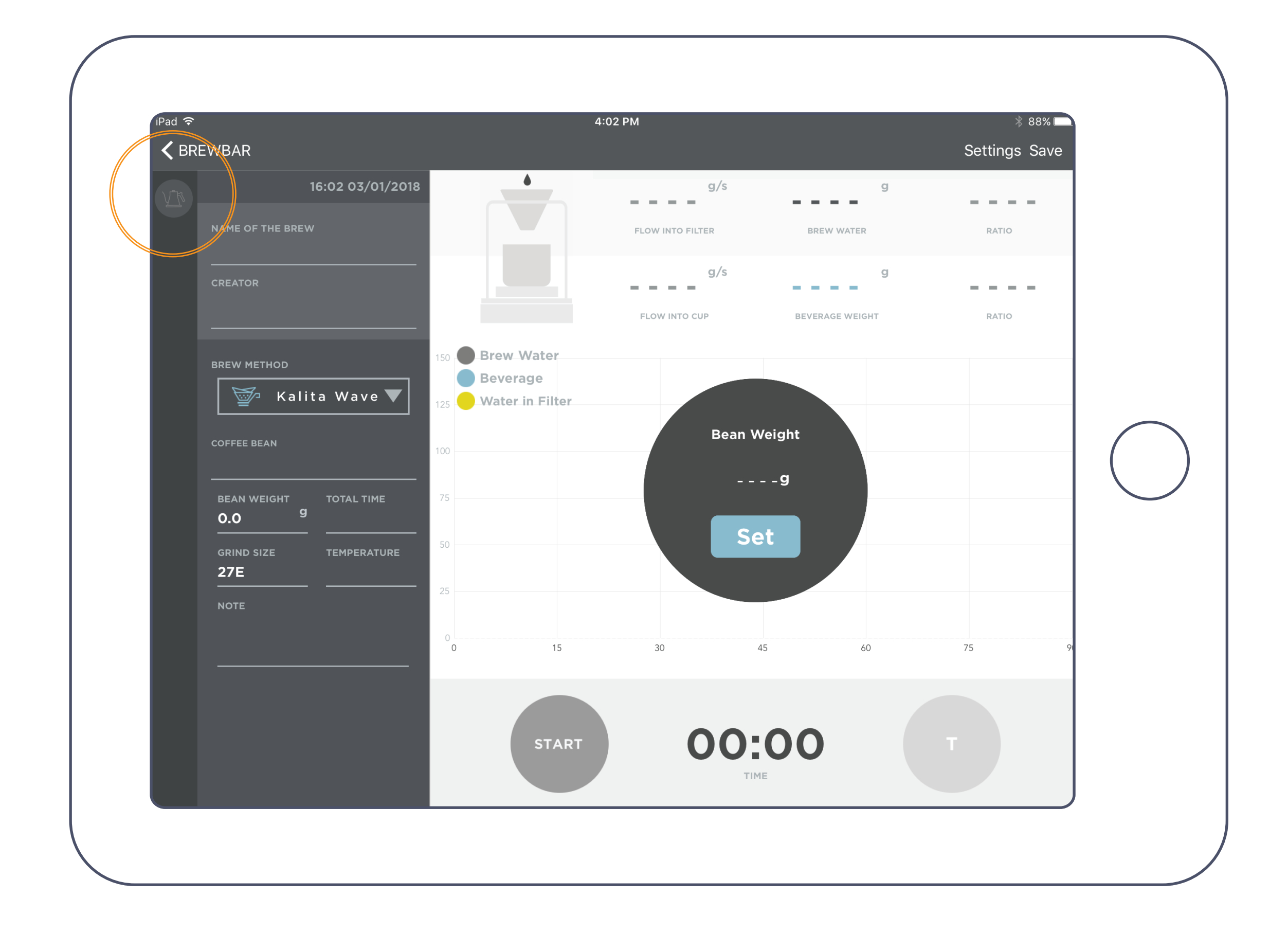

Navigate To Kettle Control Screen Pt. 1 Navigate To Kettle Control Screen Pt. 2

Click on the kettle in the top left corner.

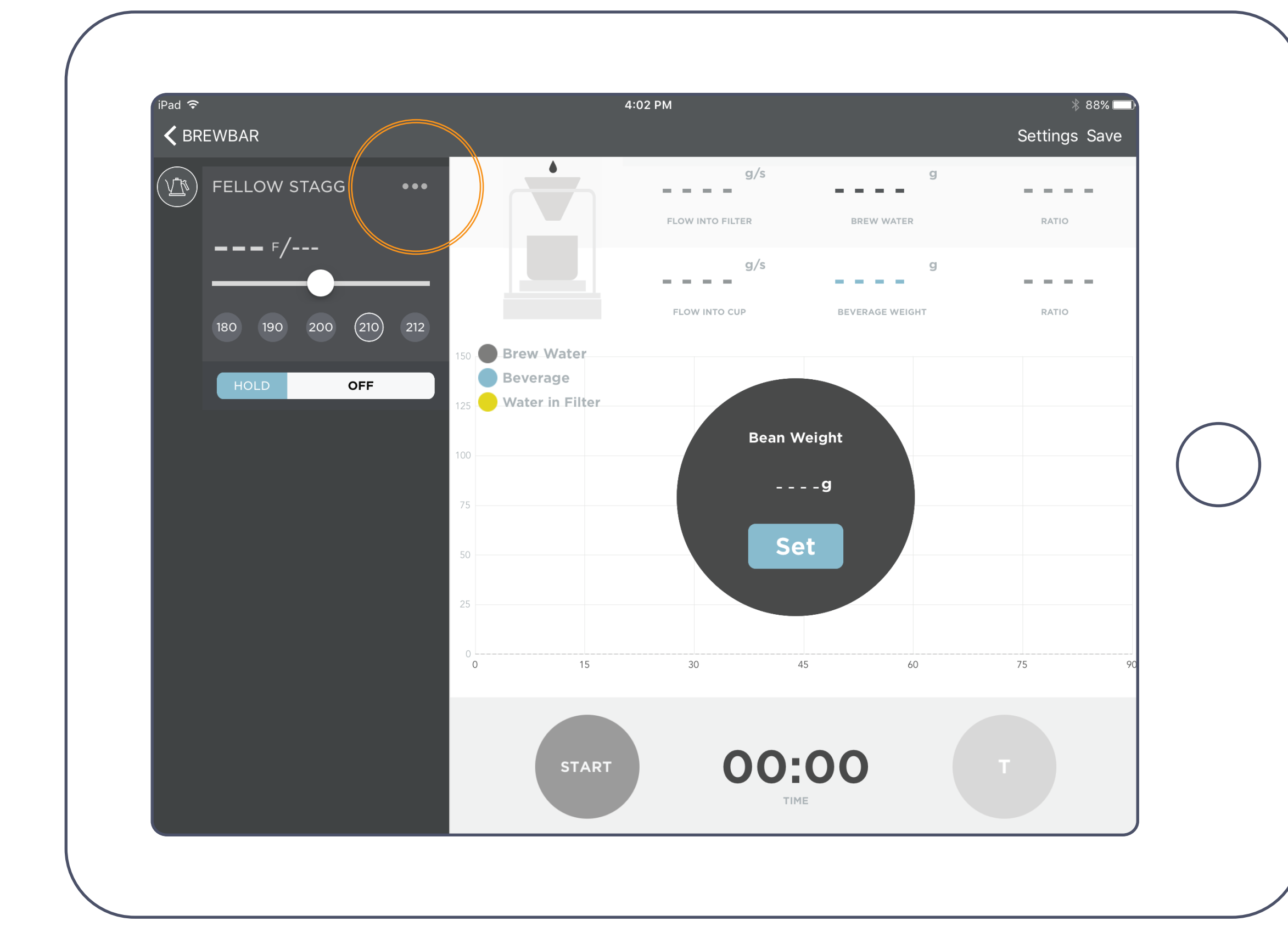

Click the **...** to connect your kettle. Your kettle name will appear in a pop

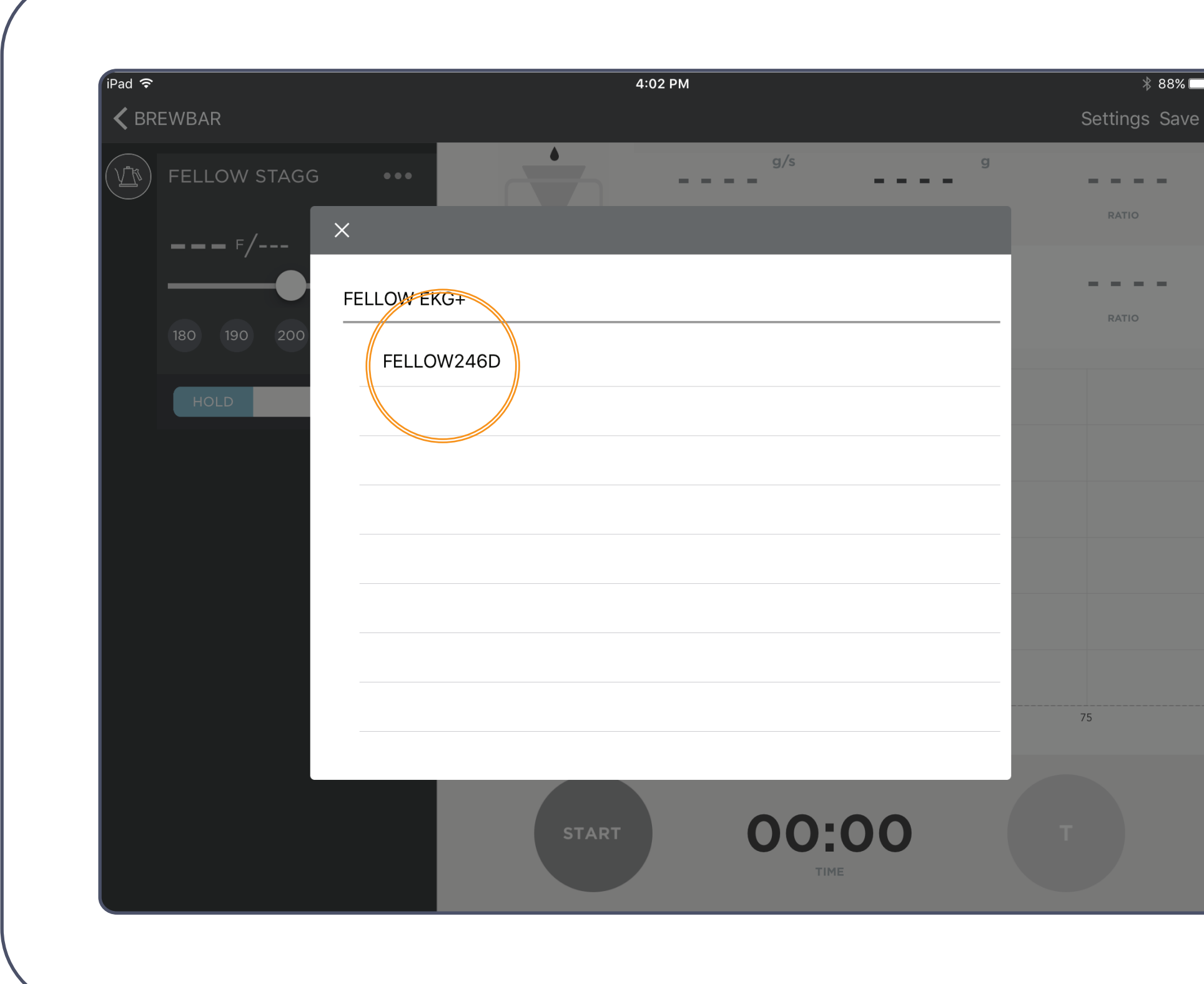

Connect Your Kettle Pt. 1<br>Connect Your Kettle Pt. 1

up, click on your kettle's unique alphanumeric code.

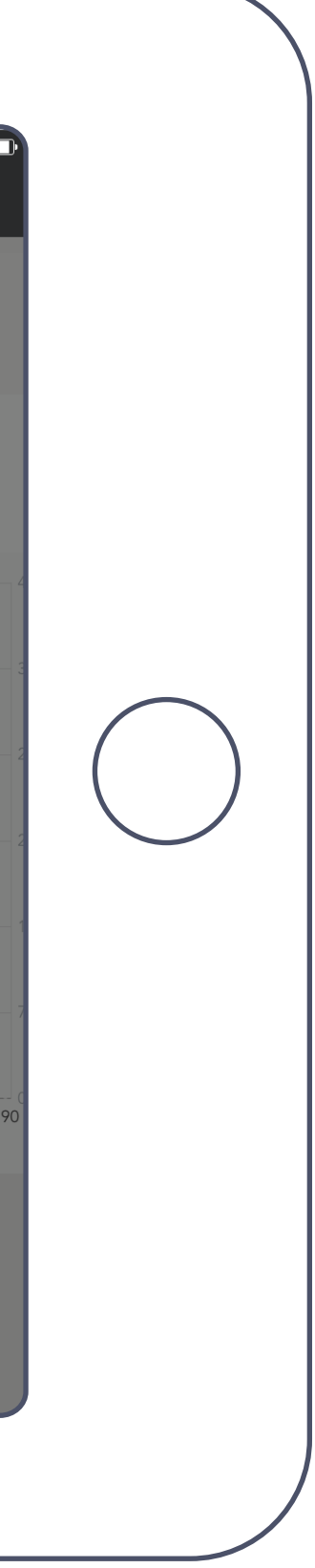

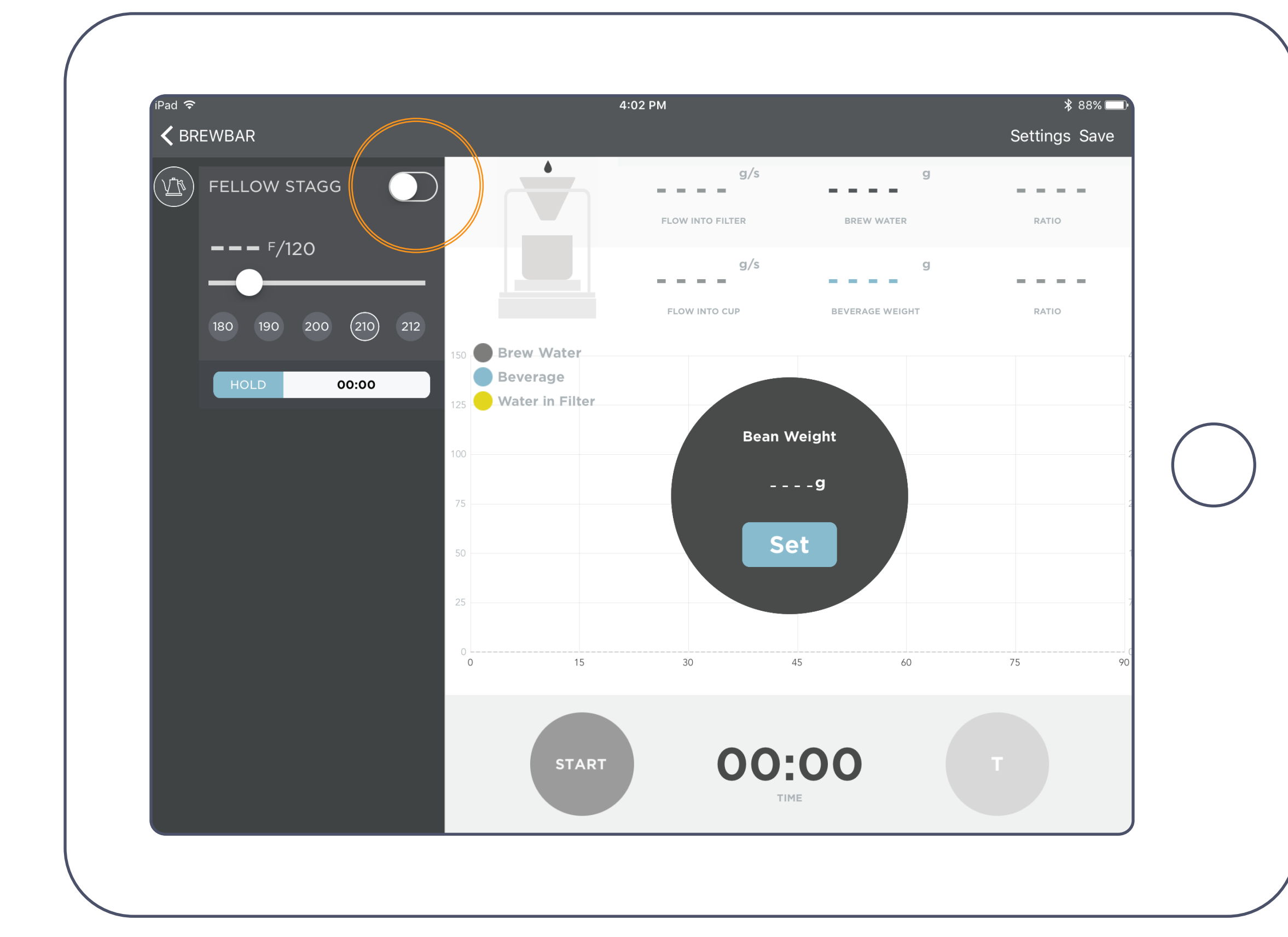

# Turn Kettle On/Off

To turn kettle on, switch the toggle in the top left corner of the Stagg  $\breve{\mathsf{E}}\mathsf{KG}\ast\mathsf{C}$ navigation bar.

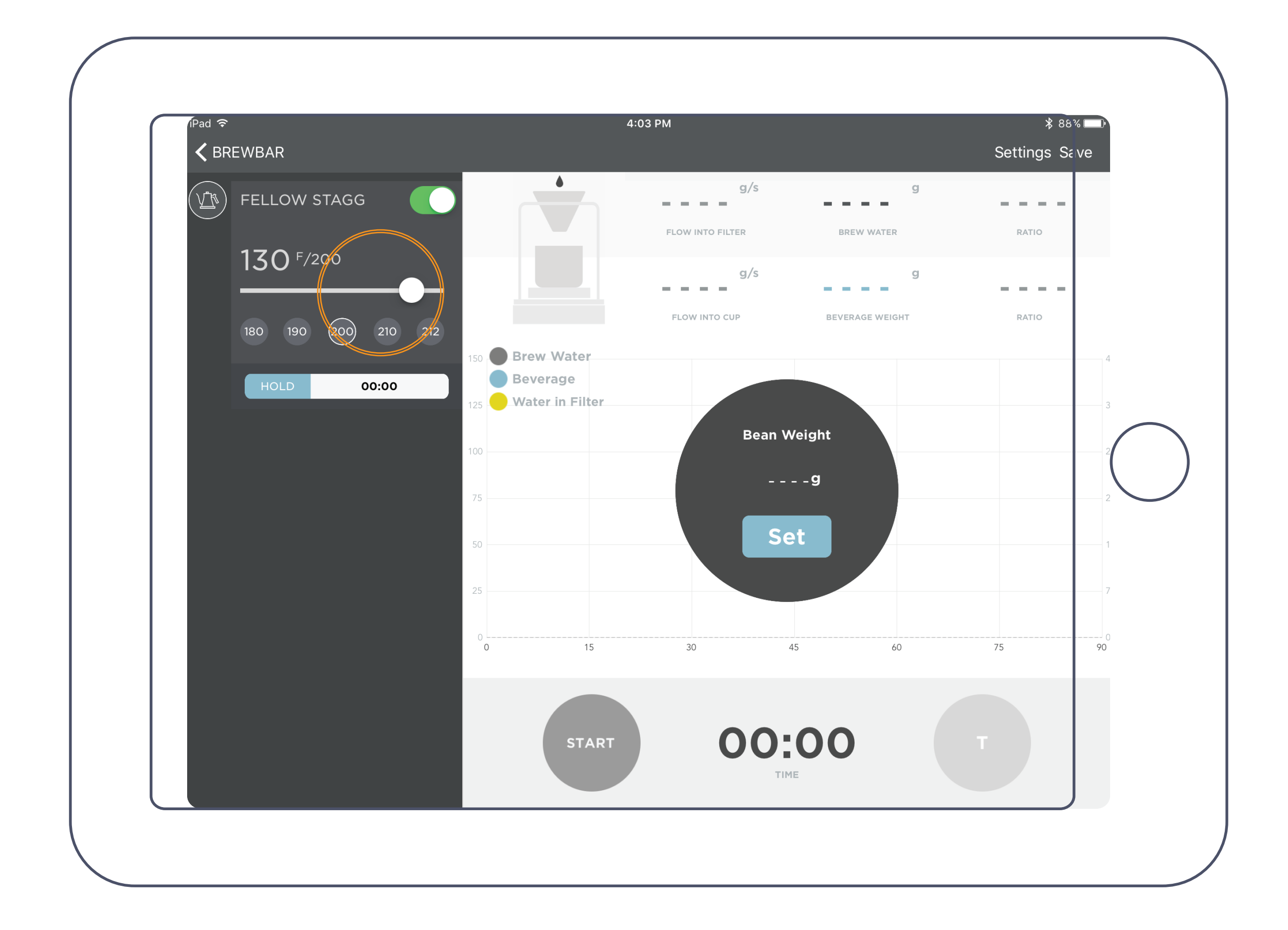

SET Temperature

Once kettle is on, you can adjust temperature by moving the temperature slider left or right.

You can also quickly choose a temperature with the buttons below the temperature slider.

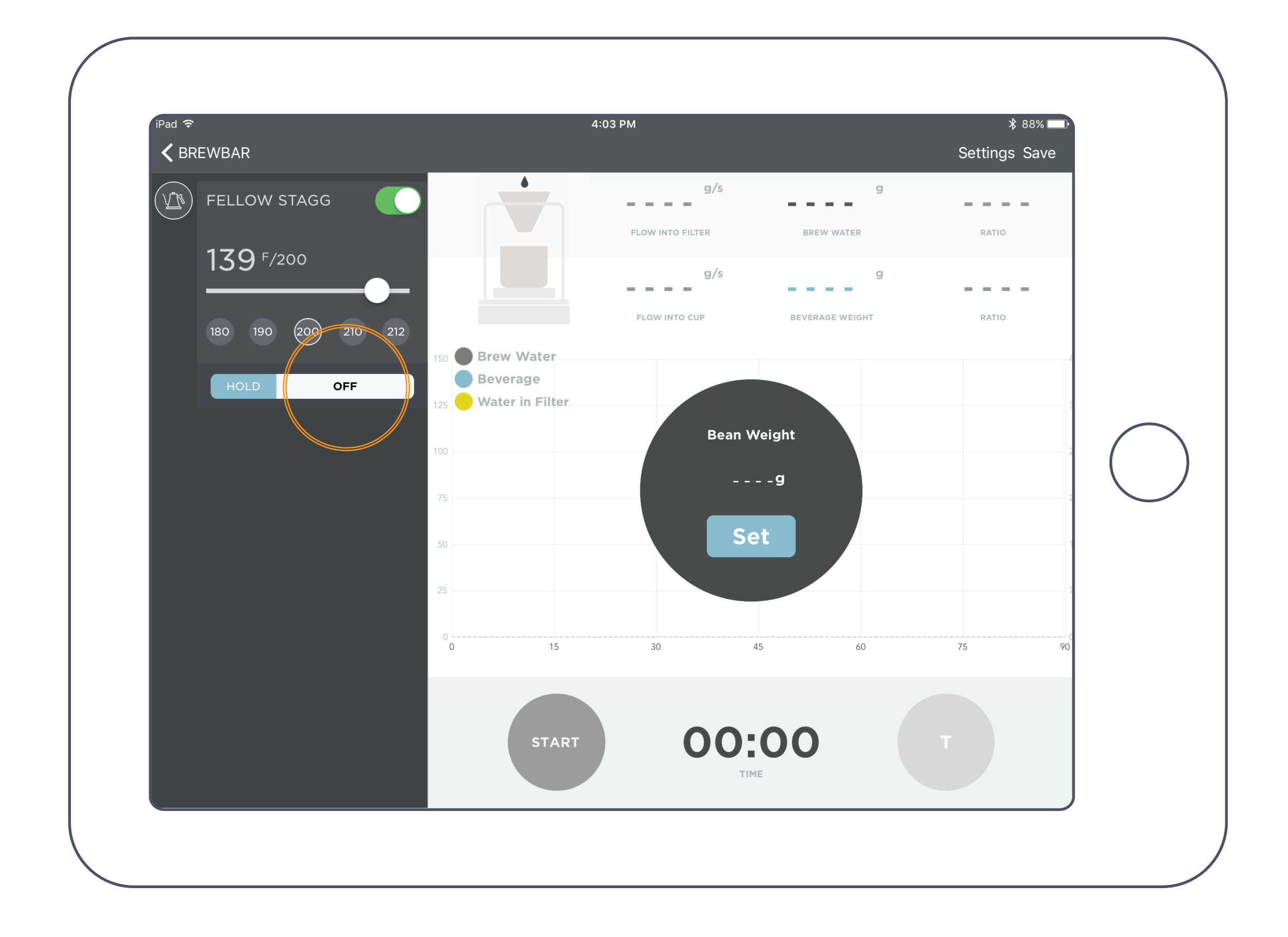

When you toggle HOLD mode on or off on your kettle's base, the app will register whether HOLD mode is on or off.

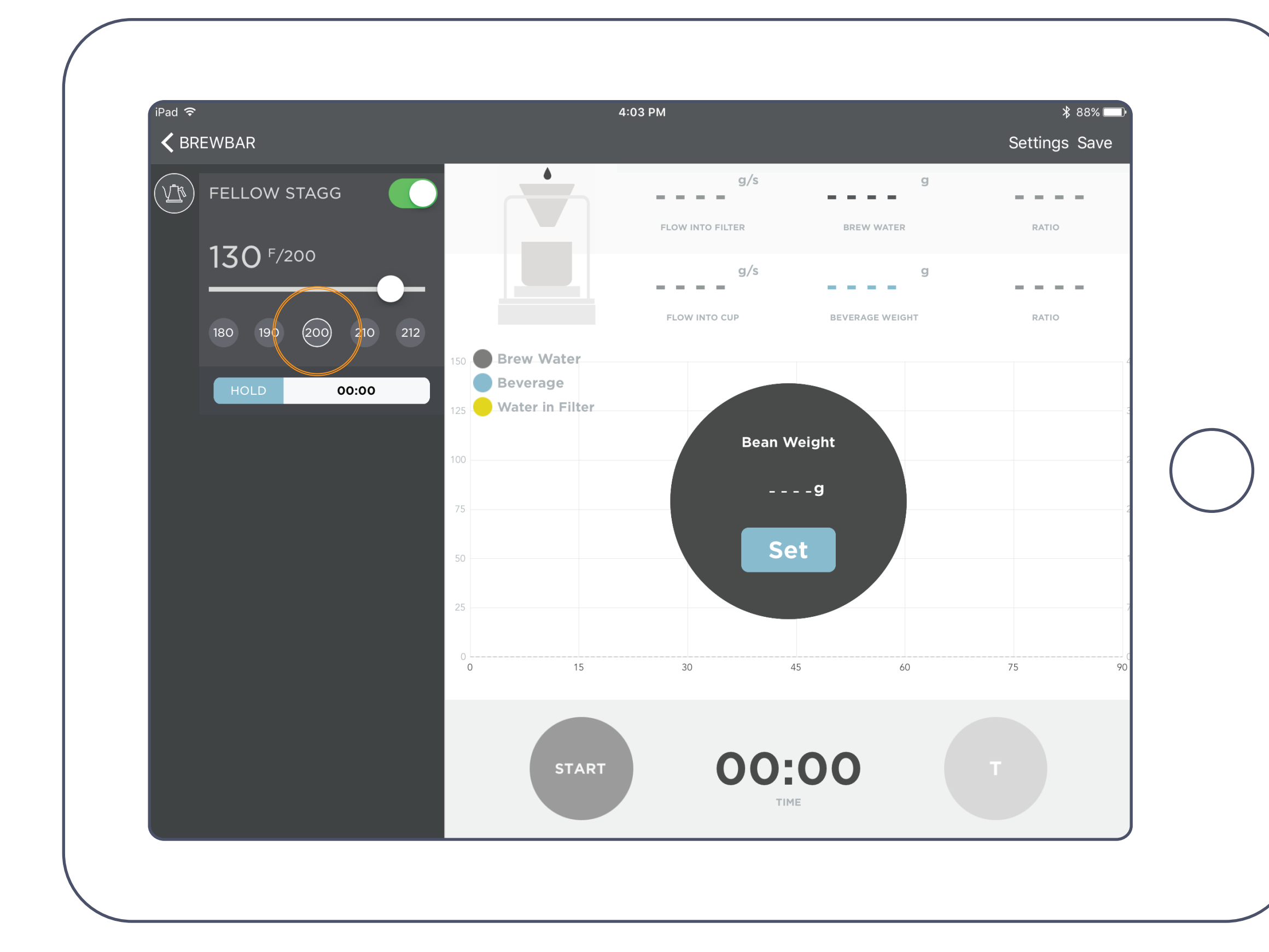

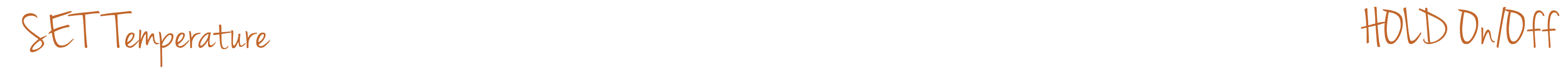

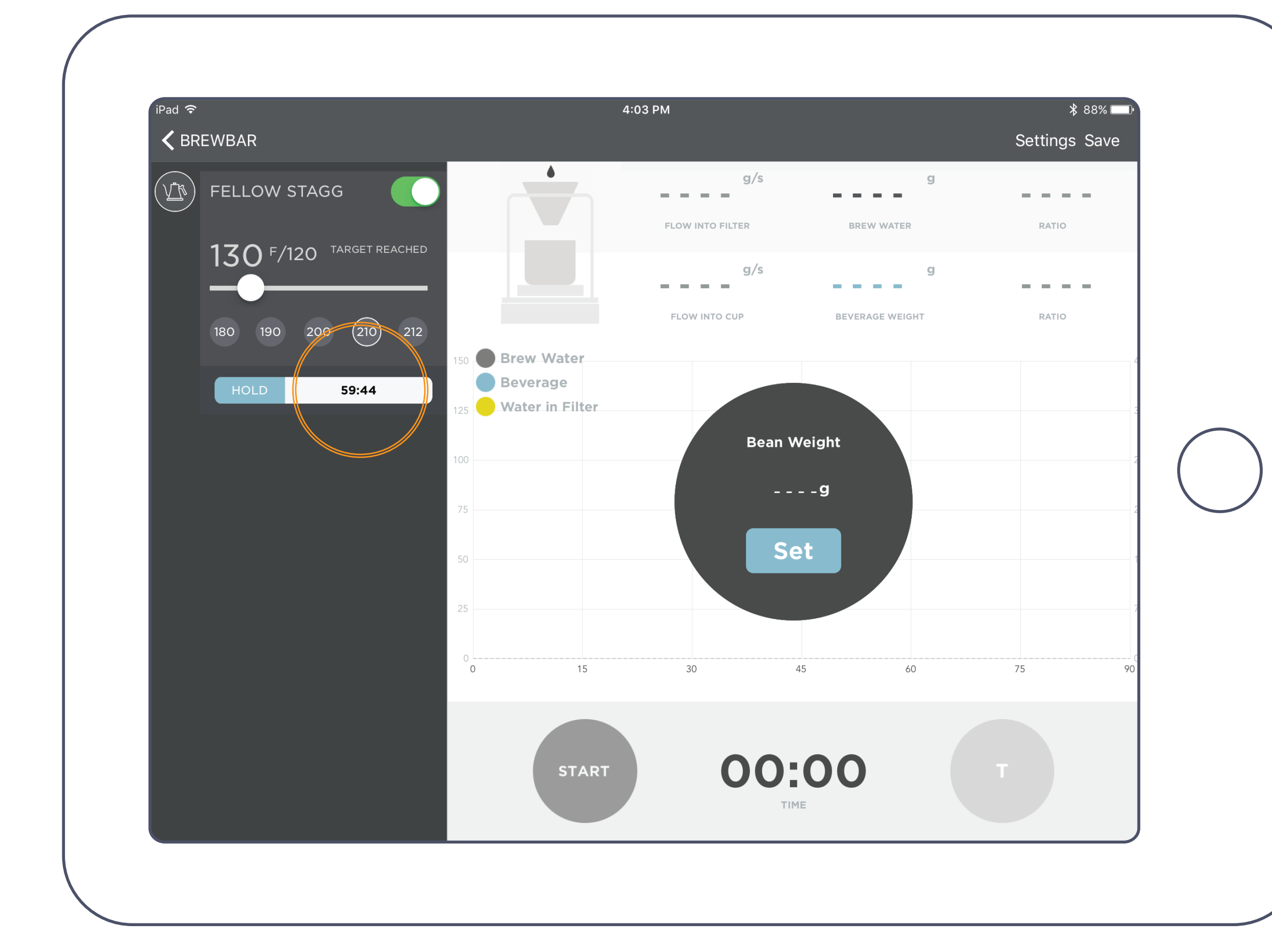

Once your SET temperature is reached, if you are in HOLD mode, the app will start a timer counting down the 60 minute HOLD.

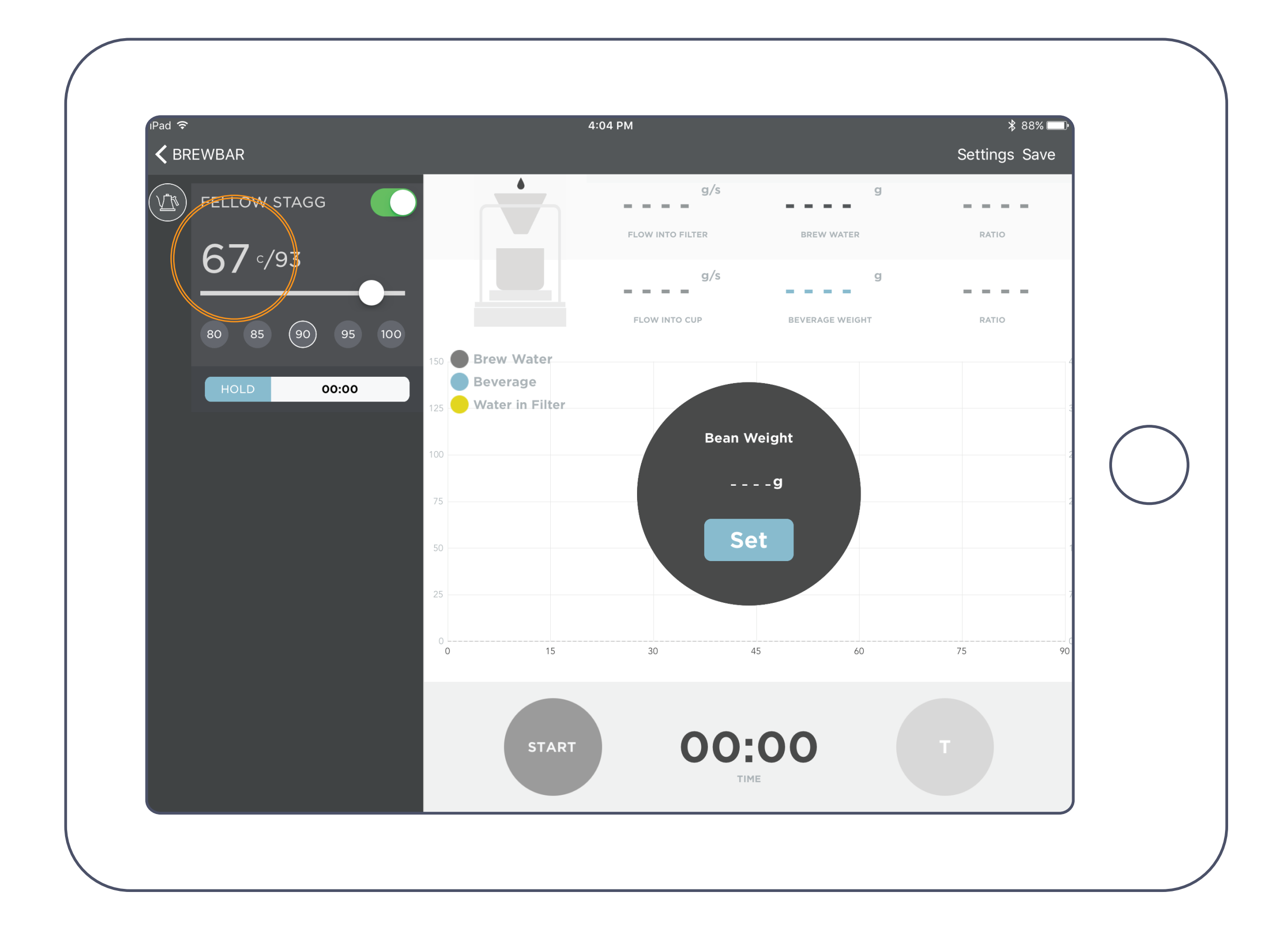

HOLD Countdown<br>Temperature Setting

When you toggle C/F on your kettle's base, the app will register which temperature setting you choose.

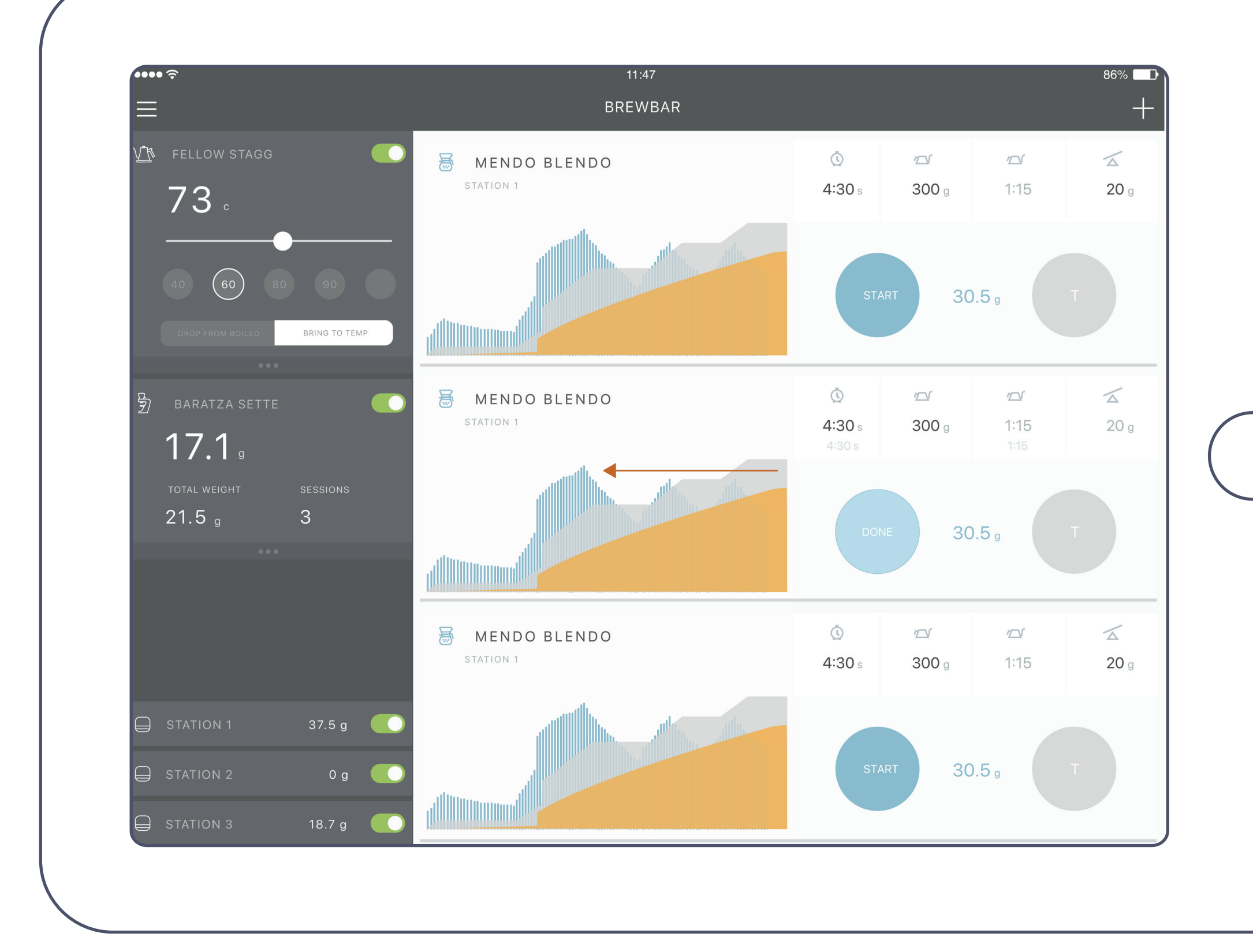

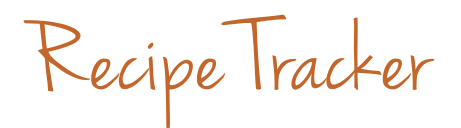

With the Acaia Brewbar App, you can track your recipes so you always know what made that last brew so great.

If you own an Acaia scale, you can also track the volume of the brew, and with two scales, the flow rate of your pour.

Stagg EKG+ comes with Bluetooth enabled. To disable Bluetooth on your kettle, first remove EKG+ from its base.

# Stagg EKG+ Enable/Disable Bluetooth

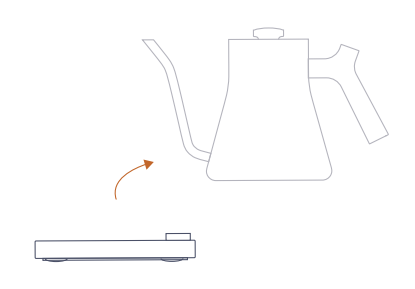

Remove Kettle From Base

Push and hold the main button for approximately three seconds. You will see a 3-2-1 countdown on your screen, keep pushing until you see "BLUETOOTH ENABLED."

### Push + Hold Main Button

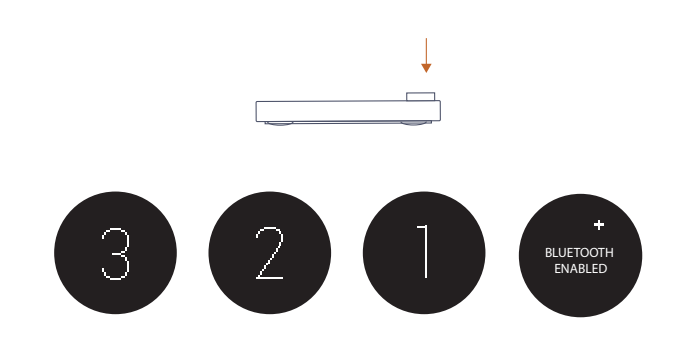

Twist the main button left or right to toggle between BLUE-TOOTH ENABLED and BLUETOOTH DISABLED.

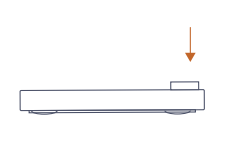

### Twist to Enable/Disable

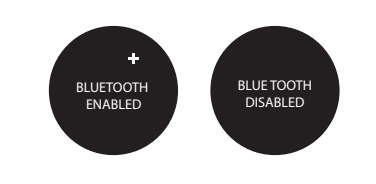

Press one time on the main button to return to the main temperature display screen.

Press to Return